## **13.3 Коды аналитики, изменение (в т.ч. в закрытом периоде)**

Чтобы изменить аналитику (в т.ч. в закрытом периоде), выполните следующие действия.

1. Если нужно изменить аналитику по определённым сотрудникам, выделите их галочками.

Нажмите кнопку основной части <sup>при</sup> - «Массовое изменение аналитики по начислениям». Откроется окно [\(рис. 13.3-1\)](#page-0-0).

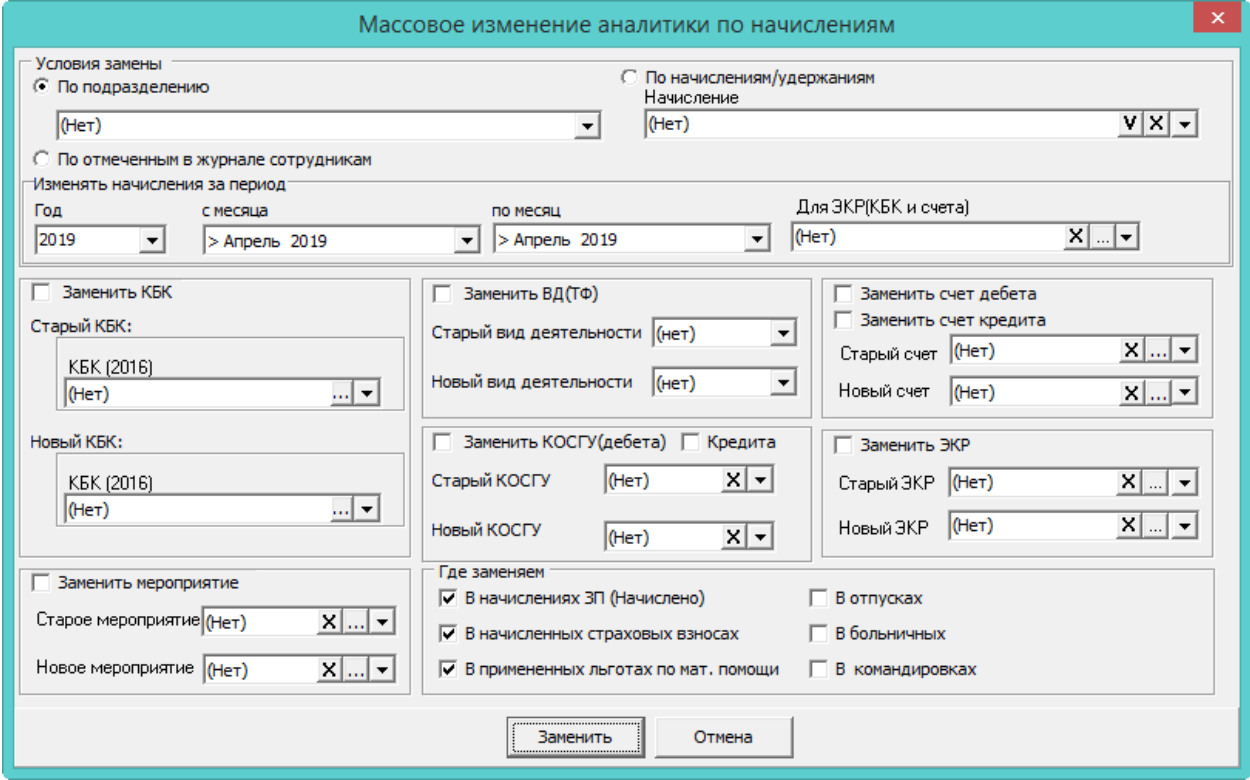

<span id="page-0-0"></span>рис. 13.3-1

Выберите, как делать замену: по сотрудникам, подразделению или начислению. Если замена делается по сотрудникам, их нужно предварительно отметить галочками в журнале зарплаты. .

Установите период, в котором будут сделаны изменения и нажмите кнопку «Заменить».

Выберите параметры замены счетов, КБК или других кодов аналитики.

Укажите где делать замену аналитики: в ОБК, зарплате и т.п.

Нажмите кнопку «Заменить».